```
Administration web
```
Alles die Administration von [web](#page-0-0) betreffend.

Es ist das Paket [etckeeper](http://packages.debian.org/wheezy/etckeeper) mit Git als Backend installiert um den Vorteil einer Versionsverwaltung für /etc zu haben. Nach administrativen Aufgaben einfach kurz

```
sudo etckeeper commit
```
und kurz eine Commit Message eingeben. Das Repository ist ausschließlich lokal vorhanden und wird nicht nach draußen gepusht!

# **Administratoren**

(aka Nutzer mit sudo Rechten)

- $\cdot$  [tux](https://wiki.netz39.de/user:tux)
- nold
- kwasir

# **Setup**

## **Netzwerk**

## **Docker-Netzwerk doc0**

```
docker network create --driver=bridge --ipv6 --
subnet=fda9:26e:5805:bab1:aeb:d0c0::/96 doc0
```
# **Installierte Dienste**

- Docker
	- Grafana
	- o Prometheus
	- MariaDB Backend Wordpress
	- Wordpress
	- InfluxDB
	- Yanic
	- DNS
	- Node Exporter

Meshviewer Server

# **Dienste**

# **Dienste**

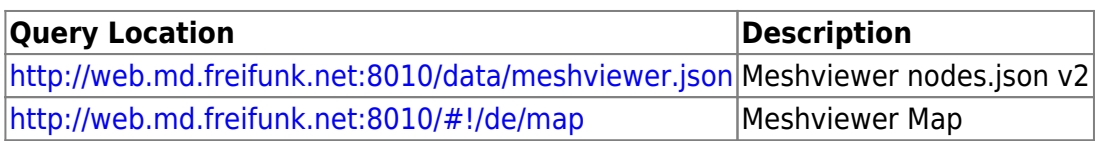

# **Yanic Konfiguration**

[Yanic dient der erfassung der Nodes im Batman und Babel Netz Auf jeden Gateways läuft eine Yanic](https://wiki.netz39.de/_detail/freifunk:server:yanic.png?id=freifunk%3Aserver%3Aweb) [Instanz die Ihre information zur WEB schickt Hier läuft der zentrale Yanic Service der die Daten für](https://wiki.netz39.de/_detail/freifunk:server:yanic.png?id=freifunk%3Aserver%3Aweb) [den meshviewer bereitstellt.](https://wiki.netz39.de/_detail/freifunk:server:yanic.png?id=freifunk%3Aserver%3Aweb)

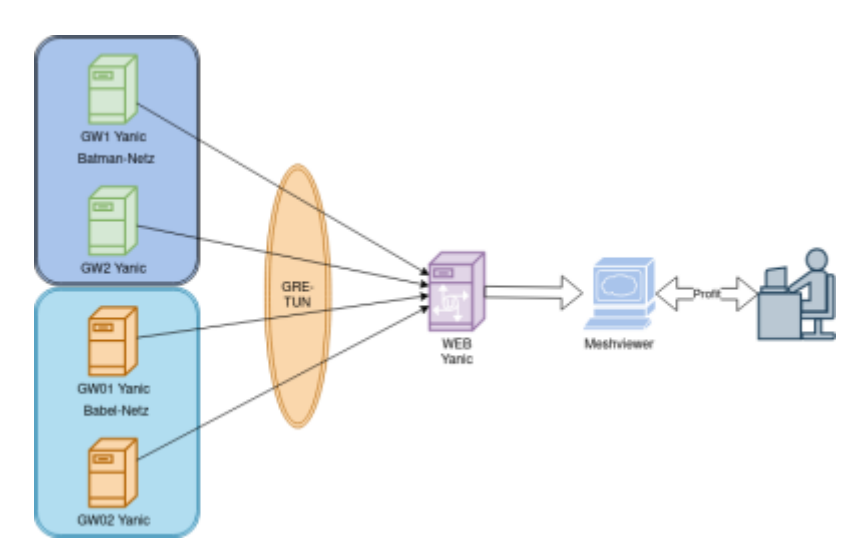

Der Zentrale Yanic legt seine Daten einmal as JSON für den Meshviewer ab und zusätzich in einer influxDB

# **Docker Compose 4 all Service**

Compose File um alle Services für Freifunk zu starten.

- ListenpunktGrafana
- Prometheus
- InfluxDB
- Yanic
- Meshviewer Server

Location /opt/

File docker-compose.yaml

Config File unter /opt/…

```
version: '3.0'
volumes:
   prometheus-storage:
     external: true
   grafana-storage:
     external: true
networks:
   front-tier:
   back-tier:
services:
   prometheus:
     image: prom/prometheus:latest
     container_name: ffmd_prometheus
     volumes:
       - /opt/prometheus/prometheus.yml:/etc/prometheus/prometheus.yml
       - prometheus-storage:/prometheus
     ports:
       - 9090:9090
     restart: unless-stopped
     networks:
       - back-tier
   grafana:
     image: grafana/grafana:latest
    container name: ffmd grafana
    depends on:
       - prometheus
       - influxdb
     ports:
       - 3000:3000
     environment:
       - GF_INSTALL_PLUGINS:grafana-piechart-panel
     volumes:
       - grafana-storage:/var/lib/grafana
       - /opt/grafana/grafana.ini:/etc/grafana/grafana.ini
     restart: unless-stopped
     networks:
       - front-tier
       - back-tier
   yanic:
     image: ffmd/yanic:latest
    depends on:
       - influxdb
     network_mode: "host"
     restart: unless-stopped
```

```
container name: ffmd yanic
     volumes:
       - /opt/yanic/config.toml:/etc/yanic.conf
  meshviewer:
     image: ffmd/meshviewer-server:latest
    container name: ffmd meshviewer server
     restart: unless-stopped
    depends on:
       - yanic
     ports:
       - 8010:80
     environment:
       MeshviewerRepo: "https://github.com/FreifunkMD/Meshviewer --branch
ffmd"
       LoopHookCMD: "wget http://5.252.224.201:8080/data/meshviewer.json -O
/var/www/html/data/meshviewer.json"
     networks:
       - back-tier
       - front-tier
   influxdb:
    environment:
             INFLUXDB_ADMIN_USER: user
             INFLUXDB_ADMIN_PASSWORD: *Ü****
             INFLUXDB_USER: User
             INFLUXDB_USER_PASSWORD: *Ü****
             INFLUXDB_DB: babelstats
             INFLUXDB_READ_USER: Reader
             INFLUXDB_READ_USER_PASSWORD: *Ü****
    image: influxdb:latest
   container name: ffmd influxdb
    volumes:
       - /opt/influxdb/data/:/var/lib/influxdb
       - /opt/influxdb/influxdb.conf:/etc/influxdb/influxdb.conf:ro
    restart: unless-stopped
    networks:
      - back-tier
      - front-tier
    ports:
         - "8086:8086"
```
## **Meshviewer**

siehe Compose

## **Grafana**

#### **Install**

 docker pull grafana/grafana docker volume create grafana-storage

#### **RUN**

Siehe compose

## **Prometheus**

#### **Install**

```
 docker volume create prometheus-storage
 docker pull prom/prometheus
```
#### **Config**

#### **Start**

Sieh Compose

## **DNS**

Der DNS verwaltet die Zone ffmd., für das Docker-Netz. Es ist außerdem eine Weiterleitung auf ns1.netz39.de eingerichtet, der die Zone md.freifunk.net. verwaltet.

Setup des Docker-Containers:

```
docker run -d --restart always --ip6 fda9:26e:5805:bab1:aeb:d0c0::53 --
network doc0 --name bind9-ffmd ffmd/bind9-ffmd
```
- Das Image wird auf Docker Hub verwaltet: [ffmd/bind9-ffmd](https://hub.docker.com/repository/docker/ffmd/bind9-ffmd/)
- Docker-Image auf Github: FreifunkMD/ffmd bind9
- Konfiguration auf Github: FreifunkMD/ffmd bind9 cfg ffmd

Test-Aufruf:

```
dig @fda9:26e:5805:bab1:aeb:d0c0::53 -t AAAA stable-
babel.updates.firmware.ffmd
```
Diese Firewall-Konfiguration mit ip6tables sorgt dafür, dass Aufrufe an fda9:26e:5805:bab1:53::1 an den Docker-Container weitergeleitet werden: (persistiert in /etc/ufw/before6.rules)

ip6tables -t nat -A PREROUTING -d fda9:26e:5805:bab1:53::0 -j DNAT --todestination fda9:26e:5805:bab1:aeb:d0c0::53 ip6tables -t nat -A OUTPUT -d fda9:26e:5805:bab1:53::0 -j DNAT --todestination fda9:26e:5805:bab1:aeb:d0c0::53 ip6tables -A ufw6-before-forward -p udp --dport 53 -d fda9:26e:5805:bab1:aeb:d0c0::53 -j ACCEPT ip6tables -A ufw6-before-forward -p tcp --dport 53 -d fda9:26e:5805:bab1:aeb:d0c0::53 -j ACCEPT

Anschließend funktioniert folgender Test-Aufruf:

dig @fda9:26e:5805:bab1:53::0 -t AAAA stable-babel.updates.firmware.ffmd

Für die Auflösung der Unicast-Adresse müssen Routen angelegt werden, z.B.:

ip -6 r a fda9:26e:5805:bab1:53::0 dev backend-web t local

Bearbeitet in [#13](https://redmine.n39.eu/issues/13)

## **Node Exporter**

#### **Install**

```
 curl -s
https://api.github.com/repos/prometheus/node exporter/releases/latest \
  | grep browser download url \
   | grep linux-amd64 \
  | cut -d ' "' -f 4 \setminus | wget -qi -
 tar xzf node_exporter-0.18.1.linux-amd64.tar.gz
 cd node_exporter-0.18.1.linux-amd64/
 sudo cp node_exporter /usr/local/bin/
```
#### **Config**

```
 sudo nano /etc/systemd/system/node_exporter.service
[Unit]
 Description=Node Exporter
 Wants=network-online.target
 After=network-online.target
[Service]
 User=prometheus
ExecStart=/usr/local/bin/node exporter \
  --collector.cpu \
  --collector.diskstats \
  --collector.filesystem \
```
 --collector.loadavg \ --collector.meminfo \ --collector.filefd \ --collector.netdev \ --collector.stat \ --collector.netstat \ --collector.systemd \ --collector.uname \ --collector.vmstat \ --collector.time \ --collector.mdadm \ --collector.zfs \ --collector.tcpstat \ --collector.bonding \ --collector.hwmon \ --collector.arp \ --web.listen-address=:9100 \ --web.telemetry-path="/metrics" /etc/systemd/system/node exporter.service [Install] WantedBy=default.target

#### **Engage**

```
 sudo systemctl daemon-reload
 sudo systemctl enable node_exporter.service
 sudo systemctl start node_exporter.service
```
## **Wordpress md.freifunk.net**

tbd

Docker-Container:

- ffmd\_wordpress
- ffmd mariadb

#### **Migration**

#### **Backup Config**

Archiv vom gesamten WP Content

```
tar -czf /tmp/website.`date +%Y%m%d-%H%M%S`.tar.gz website
```
Datenbank dump

mysqldump --databases website -u website -p > /tmp/wordpress.sql

Übertragen der Daten auf den neuen Sever ⇒ Wordpress SQL Dump in das Verzeichnis initdb.d

mkdir -pv /var/www/example.com/database/initdb.d cd /var/www/example.com/database/initdb.d

Wordpress Content in das Verzeichnis srv entpacken

mkdir -pv /var/www/example.com/src

Docker-compose in /var/www/md.freifunk.net

#### **docker\_compose.yaml**

```
version: '3'
networks:
   frontend:
   backend:
services:
  wordpress_db:
     image: mariadb:latest
    container name: ffmd_mariadb
     volumes:
       - ./database/data:/var/lib/mysql
       - ./database/initdb.d:/docker-entrypoint-initdb.d
     restart: unless-stopped
     networks:
       - backend
     environment:
      MYSQL ROOT PASSWORD: **secret**
       MYSQL_DATABASE: **DB_Name**
       MYSQL_USER: **user**
       MYSQL_PASSWORD: **secret**
  wordpress:
    depends on:
       - wordpress_db
     image: wordpress:latest
     restart: unless-stopped
     container_name: ffmd_wordpress
     networks:
       - backend
       - frontend
     ports:
       - "1234:80"
     environment:
```
WORDPRESS DB HOST: wordpress db:3306 WORDPRESS\_DB\_USER: \*\*user\*\* WORDPRESS\_DB\_PASSWORD: \*\*secret\*\* WORDPRESS DB NAME: \*\*db namen\*\* restart: unless-stopped links: - wordpress\_db:mariadb volumes: - ./src:/var/www/html

starten der

docker-compose up -d

Apache / Ngingx Config erstellen

#### apache config

```
VirtualHost *:80>
         ServerAdmin kontakt@md.freifunk.net
         ServerName web.md.freifunk.net
         ServerAlias web.md.freifunk.net
         ErrorLog /var/log/apache2/web.md.freifunk.net-error.log
         CustomLog /var/log/apache2/web.md.freifunk.net-access.log common
         Redirect / https://md.freifunk.net/
</VirtualHost>
<VirtualHost *:443>
         ServerAdmin kontakt@md.freifunk.net
         ServerName web.md.freifunk.net
         ServerAlias web.md.freifunk.net
         ErrorLog /var/log/apache2/web.md.freifunk.net-error.log
         CustomLog /var/log/apache2/web.md.freifunk.net-access.log common
         SSLEngine on
         SetEnvIf User-Agent ".*MSIE.*" nokeepalive ssl-unclean-shutdown
         SSLCertificateFile **
         SSLCertificateKeyFile **
         SSLCertificateChainFile **
         Redirect / https://md.freifunk.net/
</VirtualHost>
```
# **Changelog**

- $\bullet$  bind-ffmd als Ipv6-Docker-Container aufgesetzt, siehe  $\#13$  $\#13$
- Update auf Debian 10.4 [Stefan Haun](mailto:tux@netz39.de) 2020-05-10 13:15
- md.freifunk.net wird jetzt vom Wordpress-Container auf diesem Host ausgeliefert [Stefan](mailto:tux@netz39.de) [Haun](mailto:tux@netz39.de) 2020-06-12 22:01
- Updaze auf Debian 10.8 —[Kwasir](mailto:kwasit@netz39.de) 2021-02-10 21:00

From: <https://wiki.netz39.de/> - **Netz39**

Permanent link: **<https://wiki.netz39.de/freifunk:server:web>**

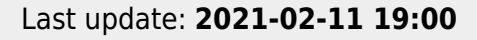

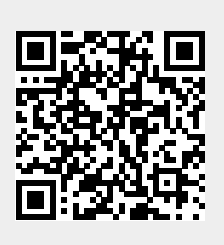